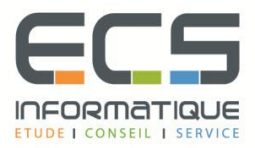

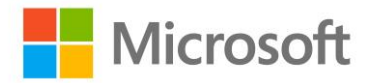

# **Programme de la formation**

## **[Microsoft PowerPoint](https://sitewebecs.azurewebsites.net/travail/38.pdf) 2016**

### **Optimiser la mise en forme de sa présentation en utilisant les masques**

- Afficher le masque des diapositives
- Modifier la mise en forme de ses diapositives via le masque
- Créer, renommer ou supprimer un masque des diapositives
- Conserver ou non un masque
- Créer une nouvelle disposition de diapositive
- Insérer des espaces réservés dans une disposition

#### **Créer facilement des organigrammes et des diagrammes (smarart)**

- Choisir son type de diagramme
- Ajouter des formes à son schéma
- Modifier la mise en forme de son SmartArt
- Animer un organigramme ou un diagramme

#### **Présenter vos résultats sous forme de tableaux ou de graphiques**

- Insérer et modifier un tableau
- Créer et modifier un graphique
- Modifier les données du graphique dans Excel
- Animer un graphique

#### **Intégrer des éléments provenant de diverses applications**

- Insérer du texte provenant d'un document Word
- Copier / Coller un tableau ou un graphique d'Excel dans PowerPoint avec liaison
- Gérer les liaisons
- Insérer des diapositives d'une autre présentation PowerPoint

#### **Gérer le contenu de son diaporama**

- Classer ses diapositives par sections
- Renommer les différentes sections
- Réorganiser vos diapositives
- Apporter des commentaires aux diapositives
- Utiliser le volet de sélection pour visualiser et sélectionner les différents objets

#### **Intégrer des images**

- Insérer une image à partir de son ordinateur
- **EXEC** Rechercher une image en ligne
- Corriger l'image (luminosité et contraste)
- Modifier les couleurs (saturation, nuance de couleur, recolorier)
- Mettre un effet artistique (changement de texture de l'objet : crayon, craie etc...)
- Transformer son image en SmartArt

### **Lire des vidéos lors de sa présentation**

- Inclure une vidéo dans une diapositive
- Insérer un signet
- Découper la vidéo
- Comment lancer la vidéo (en automatique ou en cliquant dessus)

#### **Dynamiser La Présentation En Appliquant Des Effets d'animation**

- Automatiser le défilement des diapositives
- Appliquer des effets d'animation aux objets graphiques (dessins, photos...)
- Automatiser le lancement de l'effet lors du diaporama
- Déterminer des trajectoires de déplacement à des objets
- Visionner l'aperçu des effets d'animation
- Modifier l'ordre des animations

#### **Personnaliser les paramètres des effets**

- Modifier les paramètres de l'effet (sens, durée, vitesse...)
- Estomper l'objet à la fin de l'effet
- Retarder le début de l'effet
- Utiliser la chronologie avancée

#### **Rendre la présentation interactive**

- **EXECTES 15 Insérer des liens hypertextes ou des boutons d'action pour se déplacer entre les** diapositives
- Créer un lien pour ouvrir un site Internet ou un autre fichier

#### **Présenter son diaporama face à un auditoire**

- Les raccourcis-clavier à connaître
- Choisir la couleur du stylo
- Sélectionner l'écran sur lequel diffuser la présentation
- Activer le mode présentateur permettant de visualiser ses commentaires, la diapositive suivante
- **Eaire un zoom dans une diapositive**
- Créer des diaporamas personnalisés (sélection de diapositives)

#### **Enregistrer son fichier sous différents formats**

- Enregistrer au format PDF
- Créer un diaporama auto-exécutable
- Créer un document Word à partir de sa présentation
- Transformer sa présentation PowerPoint en vidéo
- Inspecter sa présentation avant de l'envoyer à l'extérieur

### **Uniformiser vos présentations en créant un modèle**

- Enregistrer un modèle
- Créer de nouvelles présentations à partir du modèle